# In-patient medical Claiming (IMC) – Reporting

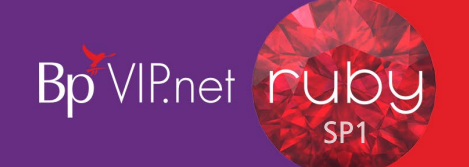

## IMC Process Report

To run the *Bulk Payment Process Report* and process sent Medicare batches:

- 1. Click  $\frac{median}{triangle}$  icon from the task bar.
- 2. Click '2. IMC Claim reporting'.
- 3. Click 'All UnProcessed' radio button.
- 4. Click 'All' radio button.
- 5. Click 'Request Report(s)'.

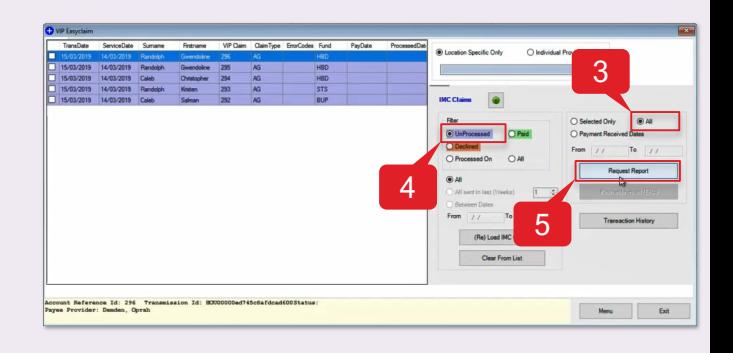

#### Account Reference 1<br>Patient Name<br>Servicing Provider<br>Medicare Card Flag 293 - HOU00000ed745<br>RANDOLPH Kristen<br>Hollie-Raye, Felica<br>No change<br>STS : 234 COMPLETE<br>4950121642-3<br>2405181H<br>0 - Patient Eligible for Medicare<br>0 - Patient Eligible. 0000ed745c8afc805800 dicare Car<br>md Details<br>md Explana **Charge**<br>**Amount** ervice Fund<br>ssessment Code Date of<br>Service Ttem No edican **Fund**<br>Benefit **Total**<br>Benefit Medicare<br>Explanatio Fund Explanation  $n$  $61+$ 13/03/2019 42702  $\frac{19.01}{19.01}$ 589.  $\frac{1}{2013}$  $=$  *honested* 589.1 .Reason.Gade.Explanation.................................<br>:2013 : Charge is equal to or less than MBS fee

#### Scenario 1 – Paid less than amount claimed (2013)

In this example, Medicare have deemed that the amount payable is less than the amount claimed.

### Scenario 2 – Claim rejected (Fund status: 9663)

In this example the claim has been rejected and you will need to check the patient's fund membership details.

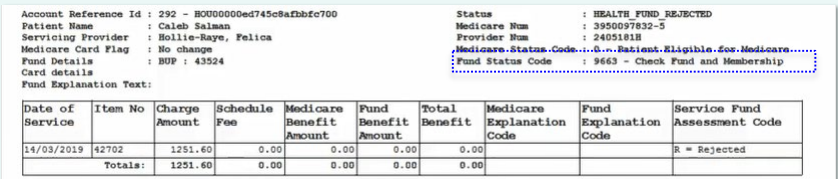

## IMC Payment Report

When you close the *Bulk Bill Process Report*, the *Bulk Bill Payment Report* will automatically come up. This provides a summary of the batches paid and can be used to compare the *Claim Charge Amount* with the *Claim Benefit Paid.*

#### **IMC Payment Report**

Report Date: 21/3/2019

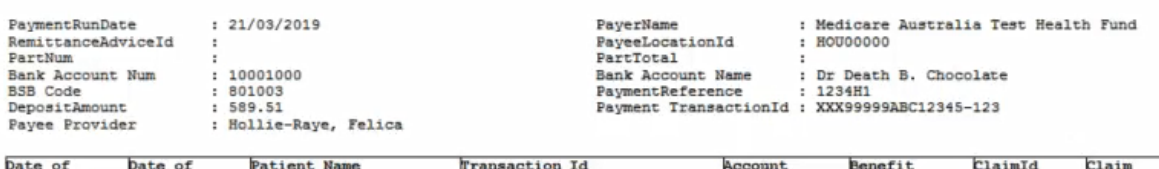

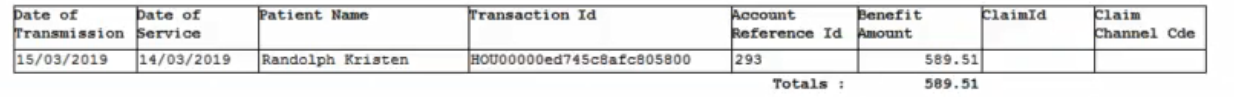

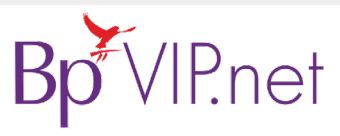

IMC Reports

**MC Reports** 

**Copyright Statement**

This document is classified as commercial-in-confidence. Unauthorised distribution of this information may onstitute a breach of our Code of Conduct, and may infringe our intellectual property rights. This<br>information is c Contact our Software Support Team on 1300 40 1111 (AU), or 0800 40 1111 (NZ) www.bpsoftware.net